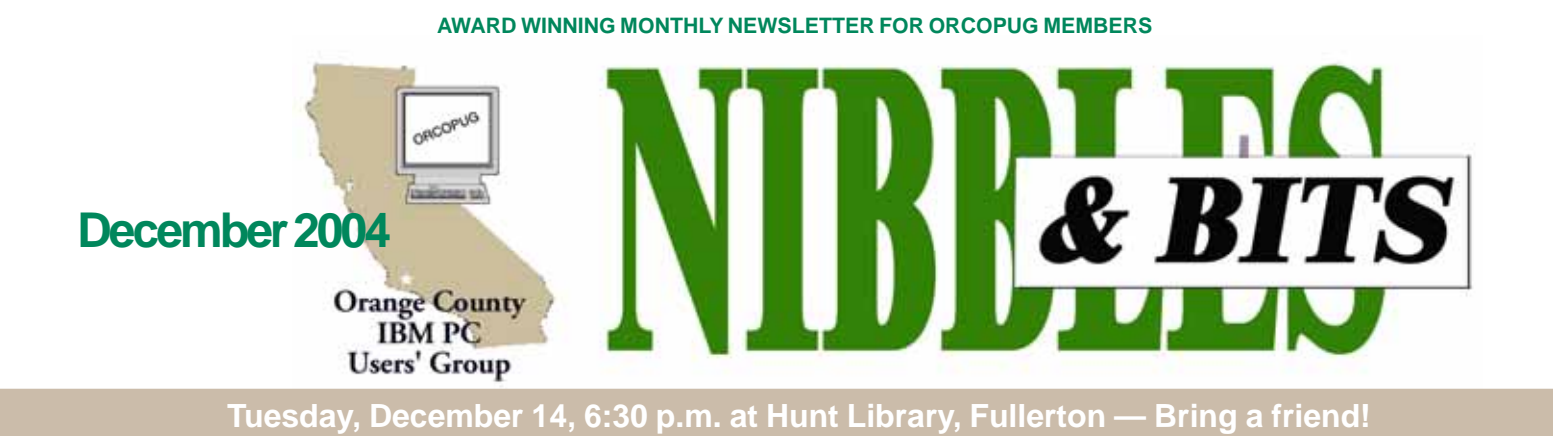

### **DECEMBER PROGRAM**

### **Ho Ho Ho! The Annual Holiday Raffle is here!**

### *by Mike Lyons, ORCOPUG President*

The Christmas raffle has always been the club's biggest money maker. It is the only meeting we have where you have to be a member to participate. At the meeting, if you don't see your name at the badge table, it means your dues have lapsed. Everyone needs to wear their name tags to place bids.

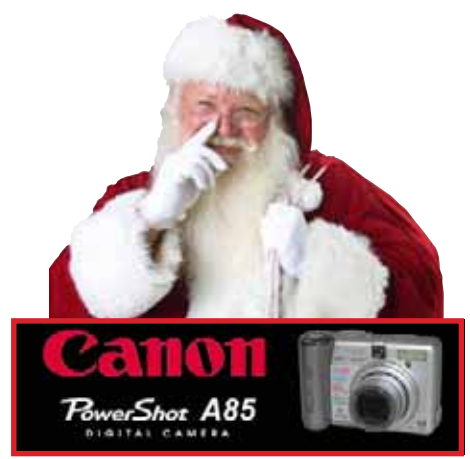

**LOOK WHAT SANTA BROUGHT for this year's super raffle prize! See page 10 for details.**

Members may download the list of raffle prizes in PDF format from a link on our website. Your password is needed. Print the list, or pick up one at the

meeting. (Expired members may contact Mike Lyons,

*mike@orcopug.org*, for a special link to the raffle list.)

### **Rules of the Raffle**

All of the raffle items will on display as close to 6:30 p.m. as possible. Each item will have a number on it (corresponding to the number on the raffle insert page) and a dish in front of it. With the items on display, we will give each vendor's name and a brief description of each donated item.

Ticket sales start around 7:30 p.m. Tickets are one dollar each. There are two pieces to each ticket. Put one side of the ticket in the bowl and keep the stub. Please keep the ticket stubs you hold intact. It makes easier to check your numbers for winners. Members can put as many tickets as they choose into the bowls in front of each item. All

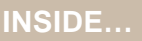

```
Notepad • 2
Letters to the editor • 2
Raffle winners • 3
Member information • 3
User group deals • 4
Airline rules • 5
Online footprints • 6
High Tech Resolutions • 7
Smart elevators • 8
Camera is raffle prize • 10
Windows tips • 10
Lock your desktop • 10
Uninstall Windows • 10
Delete undeletable file • 10
Peripherals • 11
Internet humor • 11
Birds and bees • 11
If women ruled world • 11
Contributors • 11
Meeting info • Back cover
```
Volume 22 - Number 12

tickets must be deposited into the bowls by 8 p.m.

At 8 p.m., we will check the bowls and add "ORCOPUG' ticket(s) to any bowl with less than five tickets until the count hits five. Our club tickets will be a different color. If a club ticket is drawn, the club wins the prize and it will be used in a monthly raffle. (HINT: If you really want something, and yours are the only tickets in the bowl, make sure you put in at least five tickets).

### **"Review" Prizes**

One or two prizes will require a review. These items will have an "R" on them in addition to a raffle number. (Continued to page 10)

### **APCUG conference set**

The Annual APCUG Conference will be held January 3-6, 2005 at the Stardust Hotel and Casino in Las Vegas, Nevada, prior to the Consumer Electronics Show (CES).

Go to *www.apcug.org* for conference and registration information.

### **ORCOPUG Meeting Info!**

### **Meetings in 2005 to be held at the Placentia Library**

**Regular monthly meetings will be held at the Placentia Library from January to December 2005.**

**But, the December 2004 Annual Holiday Raffle will to be held at the Hunt Library.**

# Notepad Letters

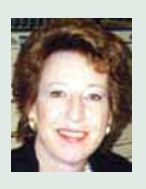

**•** If you get up early and go to a CompUSA store between 7–9 a.m.. on December 16, only you and other APCUG members will be allowed

in the doors. (See details on page 4.) During that time, only user group members can browse CompUSA stores—which will be offering discounts on most items, plus free coffee and donuts! Thanks to a partnering agreement with APCUG, CompUSA may make this an annual event.

To be recognized as a user group member, print out and take the email I sent you on November 26 containing Jim Evans' email. Or, take your current ORCOPUG membership card—it identifies us as APCUG members on the front. If you need one, contact Mike Lyons, mike@orcopug.org.

**•** The clunky and time-consuming Windows search function can be frustrating. After you have struggled to select and input various required search parameters and waited to complete a search, a window often announces that nothing was found.

free Google's Desktop search program, you can find it at http:// desktop.google.com/ and try it out.

Immediately after installation there will be a search and index of all the files on your computer. This will take some time. Later, if you can't find a file, click on the Google icon in your system tray. The familiar, lean-looking Google web page will appear and you only need to type in your search word or words without filling in other boxes. You'll get back a results page based on files found in your own computer in seconds! Results even include email messages. For a full review, go to http://tinyurl.com/5njs3

Please be aware that this is still a beta program. There are security issues caused by VPN connections or by anyone gaining access to a user's private drives. See http://tinyurl.com/ 58j8u for details.

**Linda Gonse**

So, if you haven't downloaded the

**Orange County IBM PC Users' Group<br>December 2004** *[editor@orcopug.org](mailto:editor@orcopug.org)*

**Note to members:** Charlie Moore is in Germany until December 17. For immediate help, you can contact Mike Lyons, mike@orcopug.org. —LG

### **Word annoyances needed for new book**

O'Reilly is pulling together a new book called "Word Annoyances" and, once again, we'd like your help! As you might guess, "Word Annoyances" ponders the problems, snarls, quirks, bugs, and just dumb things about Word that drive users nuts. The annoyances will encompass a range of topics: general misbehavior, creating and saving documents, text entry and editing, formatting and layout, printing, tables, macros, etc.

Word is the most ubiquitous—and probably the most annoying—word processor on the planet. If any members of your group have annoyances they'd like to see solved, have them email *marsee@oreilly.com* with "Word Annoyances" in the subject line. Just have them note what version of Word and Windows they're using.

As always, thanks for sharing. We'll make sure to get copies of "Word Annoyances" sent to your group shortly after publication.

> **Marsee Henon marsee@oreilly.com**

### **An example of Word Annoyances:**

### **The Annoyance**

The wretched animated paper clip keeps appearing every time I try to get help from Office, and sometimes even when I'm just working. How can I get rid of it?

### **The Fix**

Some people love the Office Assistant characters—Clippit (the paper clip), Rocky the Dog, the Office Cat, the Genius, Mother Nature—but I've never met these people. Everyone who mentions the Office Assistant wants to get rid of it. And anyone

enthusing about the wonders of Merlin is a good candidate for the target end of a fire-hose demonstration.

To prevent the Office Assistant from appearing, right-click the Office Assistant character that's currently bugging you and click Properties on the shortcut menu. On the Options tab of the Office Assistant dialog box, clear the Use The Office Assistant

(Continued to page 8)

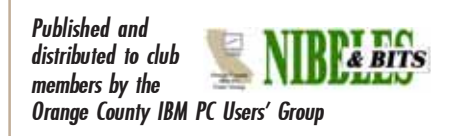

The opinions expressed herein are the writers. They are not reflective of the Orange County IBM PC Users' Group position, and are not endorsed by inclusion in this newsletter.

Submit items to the newsletter editor at: editor@orcopug.org; or Linda Gonse, 22655 Valley Vista Circle, Wildomar, CA 92595-8334

**President, Mike Lyons** [mike@orcopug.org](mailto:mike@orcopug.org) **Vice President, OPEN Treasurer/Membership/ SYSOP, Charlie Moore** [charlie@orcopug.org](mailto:charlie@orcopug.org) **Editor/Webmaster, Linda Gonse** [linda@orcopug.org](mailto:linda@orcopug.org) **Reviews, Terry Schiele** [terry@orcopug.org](mailto:shgraham@earthlink.net) **Programs, Lothar Loehr** [lothar@orcopug.org](mailto:lothar@orcopug.org) **Membership, Carl Westberg** [carl@orcopug.org](mailto:carl@orcopug.org) **APCUG Rep, Siles Bazerman** [Siles.Bazerman@gte.net](mailto:siles.bazerman@gte.net) **Directors**

**P.O. Box 716, Brea, CA 92822-0716 (714) 990-0580 [info@orcopug.org](mailto:info@orcopug.org)**

#### **More club information and review guidelines at: www.orcopug.org**

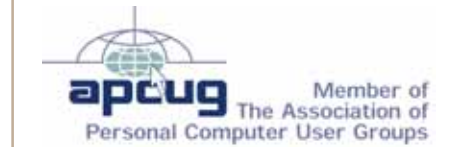

**Reprint Policy:** Permission is given to user groups to reprint unaltered, uncopyrighted material, with credit to the author and Nibbles & Bits.

**Balazs, Frank** [fbalazs@netzero.net](mailto:fbalazs@netzero.net) **Bazerman, Siles** [siles.bazerman@gte.net](mailto:siles.bazerman@gte.net) **Boutwell, Lloyd** [LloydB8@aol.com](mailto:LloydB8@aol.com) **Bullis, Art** [bullis@worldnet.att.net](mailto:bullis@worldnet.att.net) **Brubaker, Jim** info@1homeseller.com **Covington III, Gary** garyiii@hotmail.com **Francis, Joe** [joefran1@earthlink.net](mailto:joefran1@earthlink.net) **Frank, Mervin** [mfrank3@juno.com](mailto:mfrank3@juno.com) **Gonse, Linda** [editor@orcopug.org](mailto:linda@orcopug.org) **Gorham, Milton** [m4gorham@home.com](mailto:m4gorham@home.com) **Jackson, Walter** [wvjaxn@charter.net](mailto:wvjaxn@aol.com) **Kaump, LeRoy** [leroy\\_kaump@hotmail.com](mailto:leroy_kaump@hotmail.com) **Klees, Larry** [lklees@dslextreme.com](mailto:lklees@dslextreme.com) **Lake, Tony** [TonyLake@juno.com](mailto:TonyLake@juno.com) **Leese, Stan** [stan\\_leese@surfside.net](mailto:stan_leese@surfside.net) **Loehr, Lothar** [lothar@orcopug.org](mailto:lothar@orcopug.org) **Lyons, Mike** [mike@orcopug.org](mailto:mike@orcopug.org) **Moore, Charlie** [charlie@orcopug.org](mailto:charlie@orcopug.org) **Musser, Dave** [dmusser@worldnet.att.net](mailto:dmusser@worldnet.att.net) **Schiele, Terry** [terry@orcopug.org](mailto:terry@orcopug.org) **Tooley, Richard D.** [tooley@alum.mit.edu](mailto:tooley@alum.mit.edu) **Wann, Harold** [WANN.HSW@worldnet.att.net](mailto:WANN.HSW@worldnet.att.net) **Westberg, Carl** [carl@orcopug.org](mailto:carl@orcopug.org) **Wirtz, Ted** [twirtz@pacbell.net](mailto:twirtz@pacbell.net)

**Add your email address to this list so other members can reach you. Your email will not be listed unless you request it to be. Send your request or updated information to:** *editor@orcopug.org.*

### **Got a new address or ISP?**

Don't miss newsletters or announcements! Send your new information to Charlie Moore, Treasurer/Membership Chairman, *charlie@orcopug.org*.

### Members' email **November raffle winners**

**Laplink PCsync, \$50\*** David Musser, Winner **Que, Upgrading & Repairing PCs, \$55\*** Steve Sterry, Expired Ralph Seymour, Winner **Fractal Design Painter t-shirt, \$5\*** Carl Westberg, Winner **Lotus, Long-sleeved t-shirt, \$5\*** Darryl Swensen, Winner **Kensington FlexClip, \$10\*** Terry Terrazas, Not Present Michael Lyons, Winner **U-Lead VideoStudio 7, \$69\*** Stan Leese, Winner **The Healthy PC, \$17\*** Richard Metzger, Not Present Tony Lake, Not Present Steve Sterry, Expired Don Ogden, Not Present Chuck Wheeler, Winner **U-Lead PhotoImpact, \$49\*** Glenn Emigh, Not Present Joe Francis, Winner **U-Lead PhotoExplorer, \$49\*** Harold Wann, Winner **U-Lead PhotoImpact, \$49\*** Richard Metzger, Not Present

п

Shelden Peck, Expired Leroy Kaump, Winner **U-Lead PhotoExplorer, \$49\*** Don Faisy, Not Present Joe Gionet, Winner **MS Office Syhstem 2003 book, \$20\*** Bud Barkhurst, Not Present Chad Hansen, Expired Steve Sterry, Expired Milton Gorham, Winner **U-Lead VideoStudio 7, \$69\*** Charles Burgwin, Winner *\*Estimated value*

*Submitted by Charlie Moore*

### **Members' renewal dates**

**NOVEMBER** — Shelden Peck **DECEMBER** — Bud Barkhurst, Donald Bickel, Joe Duffner, Dick Tooley, Loren Tuthill **JANUARY** — Joe Gionet, Linda Gonse, Leroy Kaump, Ted Wirtz **FEBRUARY** — Charles Burgwin, Mike Lyons, Charlie Moore **MARCH** — Frank Balazs, Art Bullis, Frank Bollinger, Milton Gorham, Bill Pampaniya

*Submitted by Charlie Moore*

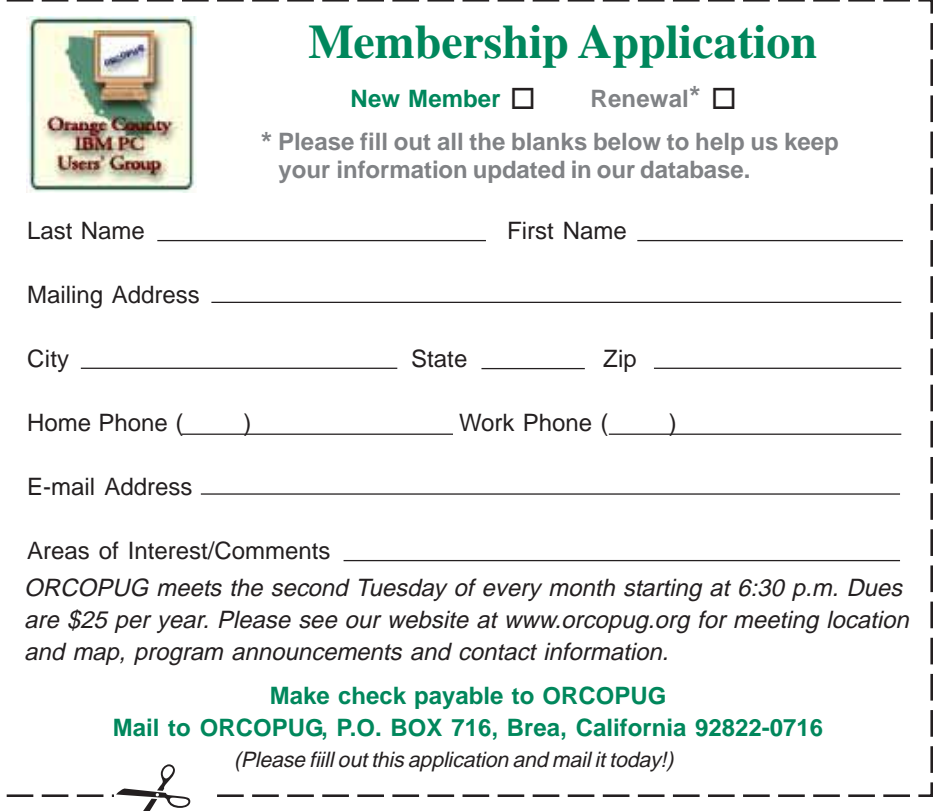

### **Dec. 16 CompUSA offers a User Group exclusive!**

Get into the holiday spirit and join the festivities at CompUSA as they open their doors from 7 a.m. to 9 a.m., Thursday, December 16 at stores nationwide for a **PC Users Groups only exclusive holiday event**.

Eat, drink and be merry, the coffee and donuts are free and the deals are worth celebrating. Do your shopping early and take advantage of special pricing on almost every product in store, and exclusive offers from CompUSA just for you.

This event will be held at all stores. Check *www.compusa.com/locations/* for a store near you. Show your ORCOPUG membership card that identifies our user group as an APCUG member or the email you received from Linda Gonse, editor. If you need a membership card, contact Charlie Moore at *charlie@ orcopug.org,* or Mike Lyons at *mike@orcopug.org,*

### **Magazine discounts just for computer user groups**

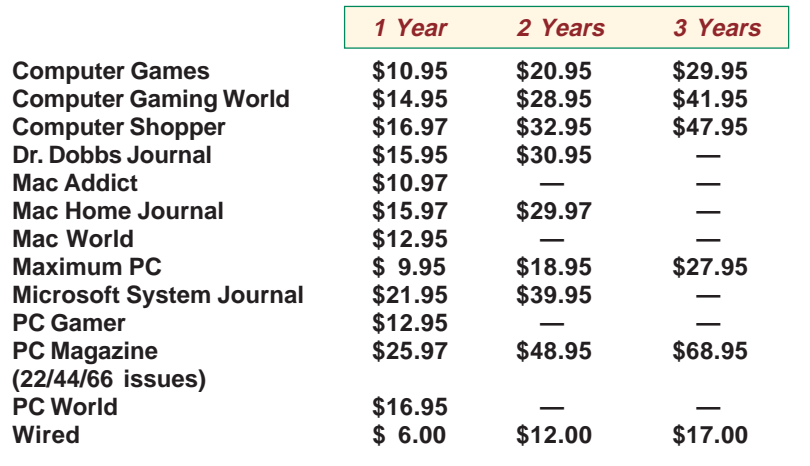

**Revised September 2004**

These prices are for new subscriptions and renewals. All orders must be accompanied by a check, cash or Money Order. Make payable to Herb Goodman, and mail to: **Herb Goodman, 8295 Sunlake Drive, Boca Raton, FL 33496.** Call or write: 561-488-4465, *[hgoodman@prodigy.net.](mailto:hgoodman@prodigy.net.)*

Please allow 10 to 12 weeks for your magazines to start. For renewals you must supply an address label from your present subscription to insure the correct start of your renewal. I will mail a renewal notice to every subscriber about 3 months prior to their expiration date. In the last few years, many computer magazine subscribers have used my services for over 300 titles I carry, also at excellent prices. Just email me for other prices.

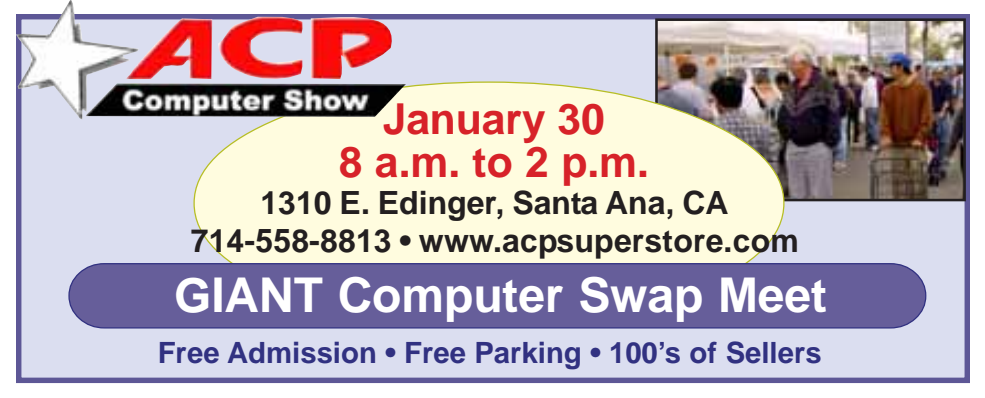

*Submitted by Carl Westberg*

### **Say "Thanks" to the vendors who help us!**

Companies who donated prizes to our 2004 fundraising raffle are: Adept, AlienSkin, Belkin, J.D. Savage, LapLink, Laser Service, New Riders, nik multimedia, Note Page, O'Reilly & Associates, Star dock, PKWare, PowerQuest, Road Wired, Smart Computing, Smart Draw, South Bay Engineering, Limit Software, Ulead, and Microsoft.

Please thank these generous vendors by buying their products, writing reviews, and telling everyone about them!

### **Members can get dozens of discounts!**

Membership in ORCOPUG entitles you to access the Members' Only area on our website where you are eligible for user group offers and **discounts worth hundreds of dollars!**

New discounts are always being received and can be seen by members using a password on our website.

Among other programs offered, are: AlienSkin programs, Aladdin products, Earthlink, nik Multimedia, O'Reilly books, and Klassic Specialties.

 To access Members' Only! pages, at http://www. orcopug.org. Click on the "members' only" link on the left side of the page. When the password dialog box opens, type your user name (this is your first initial and last name in lower case, no spaces), and your password. The password is a capital letter "R" followed by your member number.

### **MS books discounted 20%**

Mindshare is offering a special 20% discount on all titles of Microsoft Press Books. The discount is available for User Group members using discount code MCPC. Your friends may also use discount code DCPC. *http://mspress.microsoft.com*

# **Linux** for the curious — Part 2

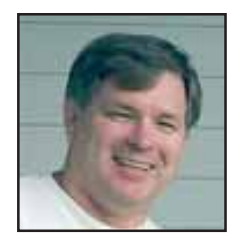

### **THE USER INTERFACE**

With Windows, people consider what they see on the screen (the "Desktop" part of the User Interface) as an integral part of the operating system. And that's how Microsoft would like you to think it always has to be.

Linux (and Unix, and many other operating systems) allow you to run the operating system

without the Graphical User Interface. When they boot they come up to a login prompt that looks very much like DOS used to look. You might wonder what good that is, but consider this: there are many services Linux supports where you don't need a GUI for it to be useful. In fact there are many applications of Linux where you don't even need a keyboard and monitor. Some examples of those would be file servers, and

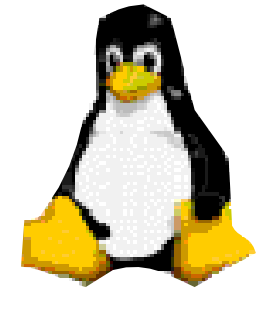

firewalls. Remote access is built-in to Linux, so there's no reason to sit in front of a server to maintain it.

### **Linux User Interfaces**

With Microsoft's operating systems, you get a limited choice of Graphical User Interfaces. You get Windows, or well – Windows.... In the Open Source arena, anyone is free to develop their own idea of what a sexy-looking User Interface should look like, and many programmers do. This staggering variety can be confusing to the new user, so fortunately the major Linux distributions limit your choice to just a couple of the most popular and mature UI's (also called DE's – Desktop Environments).

The two most popular DE's are GNOME and KDE. GNOME stands for GNU Network Object Mode Environment. (GNU stands for GNU's Not Unix – don't ask...). KDE stands for the Kommon Desktop Environment, maybe; no one's exactly sure what the K really stands for. Both GNOME and KDE have their strong points. I feel that KDE, while highly configurable, is more Windowslike in appearance and function, so I recommend it for new Linux users. Provided Software

Microsoft provides a few utility programs with Windows. In contrast, Linux distros come not only with the operating system and DE, but also an embarrassment of software riches. Here's a selection of the software that comes on the CDs: several flavors of Desktop Environment; games; kids games; educational software; full office suite (or two); instant messengers (several flavors); CD and DVD playing and burning software; CD ripping software; network software; audio editing software; video editing software; browsers (three or four); text editors; TV viewing software (if you have the right hardware). And while they're not installed unless you select a server installation, these server software packages are provided: DHCP; file server (makes your computer look like a Windows server); name server; FTP server, web server, and other less common but useful packages.

### **Live CDs**

If you're not quite ready to remove Windows from your favorite computer, there are some ways to get your feet wet with Linux without having to make a

### *by Orv Beach, orv@orvsplace.net*

full commitment. Those are: installing Linux on that older machine laying around, dual-booting your computer with both Windows and Linux, or use a "Live CD". Live CD's are a relatively new phenomenon, but have grown rapidly in popularity. A Live CD is a bootable CD which contains a complete operating system and a good assortment of applications. Nothing is loaded on your computers hard disk; everything you run is loaded off the CD. The good point about this you don't have to commit any hard disk space to Linux. The bad point is that even with a 52X CD-ROM drive, program will load "leisurely."

The granddaddy of Live CDs is Knoppix Linux, available at *http:// www.knoppix.net/.* Its roots are Debian Linux, and the Desktop Environment is KDE. Since Knoppix emerged, there has been an an explosion of Live CDs. Many are special purpose distributions, designed to do only one thing. Some examples are: firewalls, wireless access points, and network traffic analyzers. The variety is staggering. See *http:// www.frozentech.com/content/ livecd.php* for a relatively current list.

Orv Beach is an enthusiastic and knowledgeable advocate of Linux. Email Orv with your questions about Linux at orv@orvsplace.net.

### **Airline rules**

 A vulture boards an airplane, carrying two dead raccoons. The stewardess looks at him and says, "I'm sorry, sir, only one carrion allowed per passenger."

*Submitted by Paul Rosenthal*

**Visit Our Prize-Winning Website! www.orcopug.org**

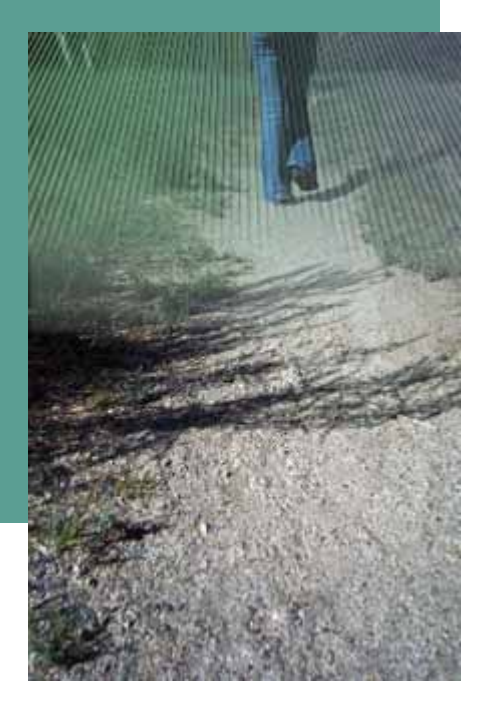

### **Online Footprints Bring Coincidences and Lasting Trails**

### *by Gabe Goldberg*

A song written by Peter Mayer, *www.blueboat.net*, a great singer I've just discovered, is titled "Earth Town Square". Describing how technology and travel have shrunk the world, Peter lyrically observes "Now it's feeling like a small town, with six billion people downtown, at a little sidewalk fair, in Earth Town Square". Even though all six billion of us aren't (yet!) online, the Internet as a meeting place is certainly one of the engines making the Earth seem smaller. While it was once exotic — or alarming — to have a long distance telephone conversation, chatting electronically with people half a world away doesn't raise my pulse.

A decade ago, early in my use of the Internet, I was astonished by its ability to create coincidences — true story! I was consulting for an online service that gave me an email address used only for their work. I received a note at that address with the intriguing subject, "I am you", from another Gabriel Goldberg. (Nowadays, that's

the sort of spoofed email I'd likely delete without reading.) He'd checked his entry in the service's directory and found my entry next to his. We exchanged pleasantries, described ourselves, shared wonder at having found each other; he mentioned that he was a music student in Boston.

Later that week, I received another note at my regular email address, from a woman who said that she'd known a Gabe Goldberg years earlier, the last she'd heard from him he was going to Boston to study music, and was I that person. I replied to her, copying the other Gabe, that either they were playing a joke on me or we had a mighty powerful coincidence.

Truth is stranger than joke: they were former high school sweethearts who had drifted apart. In the same week they both found my name and two different email addresses, and for very different reasons, they contacted me. I later heard from her mother, who thanked me for reuniting them! And, remarking on the coincidence of names, the other Gabe wondered "how guys named Jim Smith handle all the coincidences."

### **Participating in mailing lists, newsgroups, and Web sites leaves online footprints and makes us visible. The bad news is that's one of the ways spammers find targets, but the good news is that being visible makes it easier for lost friends to track us down.**

Soon after 9/11 I heard a voice on the phone I hadn't heard for nearly 30 years: my college girlfriend. She'd searched Google (often called "Googling") for me, found me, and called. We've stayed in touch since, have gotten together several times, and have shared news of our respective families. And just recently I used Google to contact an elementary school friend after hearing of her taking a new job in San Francisco.

A friend, Ross Patterson, reports another name collision. Having been online since the 1970s, he never used an alias, has always used his own name for email and his Web site. Everything was fine for about four years, but in 2002, a comedic film called "The New Guy," *http://www.imdb.com/title/tt0241760*, came out. He notes that it was a critical success, if you count one to one and a half stars a success. A co-starring role was played by (a different) Ross Patterson, *http://www.imdb.com/name/nm0666388*. A few months later he started to receive emails from young women through his Web site email address. Most assumed he was "that Ross Patterson", although some asked outright. Most said that he was "kewl" and "sooooooo HOT!!!!" and often asked for autographs. Being the father of a teenage girl, he wrote back politely to each young lady explaining that he wasn't the fellow they were looking for, and deleted their correspondence. Several responded, all nicely, and he traded a few friendly notes with one girl.

Another coincidence earned me a colleague, client, and friend. After forwarding a meeting notice to a local professional mailing list, I received an earnest note from someone I didn't know, saying that the topic of the meeting was outrageous and that I should attend representing her and protest what was proposed for discussion. I'd normally simply delete such out-of-the-blue notes, but this one was so well-crafted and so earnest that I couldn't resist cautiously replying, asking whether she really meant to address me. Of course, she hadn't — someone in her company had forwarded the note internally, she'd responded to me by mistake instead of her colleague. But we continued chatting, became friends, and she became a client. If I hadn't forwarded the note, we'd never have met.

Sometimes the Internet simply facilitates synchronicity, related events

### **Online footprints…**

(Continued from page 6)

happening at the same time. A few years ago, two friends independently mentioned online that they had made a New Year's resolution to start new relationships. So I introduced them and arranged a blind date!

Amidst the fun of unanticipated connections and reestablished friendships, there's a cautionary note: online has a long memory. Web sites like Google cache (retain) Web pages even after they're deleted from their original Web locations. Postings to mailing lists, Web forums, newsgroups, and other online venues are usually retained indefinitely. It can be unnerving to discover that items posted in the heat of the moment or as youthful indiscretions can be retrieved years later by potential employers or new acquaintances — or someone snooping for unpleasant reasons.

### **Just as it's worth checking your credit report periodically, it's a good idea to occasionally check what online trails you've left.**

My current favorite surfing tool is Google, so I search for "Gabe Goldberg" and "Gabriel Goldberg". (The quote marks bind the first and last names together so that only Web pages having the exact full name are found. I search on Gabe/Gabriel because I've used both names.) If your name is closer to Jim Smith's offering 56,000 hits rather than the more manageable 182 for my name you can tighten the search by adding terms such as a middle initial, state of residence, hobby, employer, etc. But don't make the search too narrow or you may miss genuine references.

It's tedious to erase tracks from an online history; it requires contacting each site that hosts material you'd like to delete, perhaps following instructions and filling out forms. Some mailing list sites refuse as a matter of

policy to delete list postings, reasoning that doing so would distort a list's historical record. The government has made serious efforts to sanitize the Web by removing content deemed dangerous, such as plans for water/ power system. But the Wayback Machine, *http://www.archive.org/ index.html,* archives many years' of Web data. For example, the first image shown of www.whitehouse.gov is from December 1996. Even when successful, scrubbing data off Web sites often doesn't really make it unavailable, it just slows people finding it.

It's much better to avoid saying anything online that might return to haunt you, than try to clear the record after the fact.

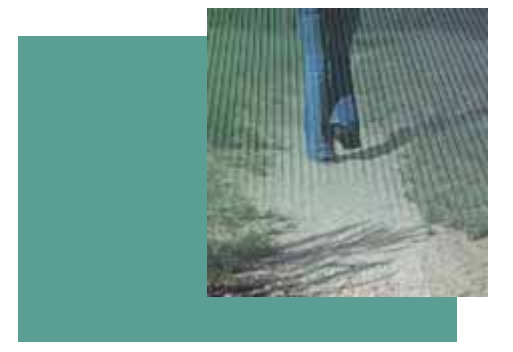

Gabe Goldberg is APCUG Region 2 Advisor and AARP Computers and Technology Website columnist. This article appeared originally on AARP's Computers and Technology Web site, www.aarp.org/ computers. (c) AARP 2004. Permission is granted for reprinting and distribution by non-profit organizations with text reproduced unchanged and this paragraph included. Visit www.aarp.org/ computers for more articles; visit http:// community.aarp.org/rp-computers/start for a free discussion forum covering diverse computers and technology topics.

There is no restriction against any nonprofit group using this article as long as it is kept in context with proper credit given the author. The Editorial Committee of the Association of Personal Computer User Groups (APCUG), an international organization of which this group is a member, brings this article to you.

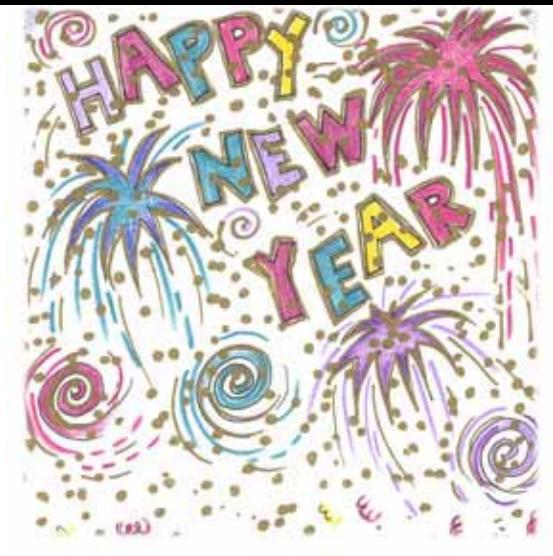

### **High Tech Resolutions**

*by Sherry Zorzi, Cajun Clickers Computer Club*

We make New Year's Resolutions about our work life, our personal life, our health, our spiritual life, our relationships. This year, why not add a few good resolutions about your cyber-life?

#### **· Resolve to install a firewall.**

Connecting to the Internet without a firewall is like living in a house with no locks on the doors or windows. Anyone can come in at any time and steal your personal or financial information. They can plant illegal things on your computer such as illegally downloaded music or pornography. They can open a "back door" that will allow them to use your computer as a base for illegal or even terrorist activities.

A hardware or software firewall keeps intruders from accessing your computer without your permission. You can download **ZoneAlarm**, an excellent free firewall, at *www.zonelabs.com.*

### **· Resolve to install antivirus software and to update it every time you connect to the Internet.**

A computer virus is a program that replicates itself much like an organic virus and, like organic viruses, computer viruses cause all manner of trouble. Although most are more

(Continued to page 9

### The future is now…

## **SMART ELEVATORS**

The headquarters building of the American Association for the Advancement of Science in Washington, DC, has many innovative energy-saving and environmentally-friendly features. Among them is a state of the art elevator system that groups passengers by destination floor before they get into the elevators. Instead of pushing an "up" or "down" button, a user enters the floor to which he or she is going on a key pad in the elevator lobby. An LCD screen then tells the user which elevator to take.

The system also uses "fuzzy logic" to track usage patterns for each floor during the day and pre-programs the elevators to wait at certain floors at peak times, so that they

can respond more quickly. The system both reduces waiting time and saves energy.

Here's an analogy that the manufacturer, Schindler Elevator Corporation, uses to describe the operation of the system: "Every day, thousands of people arrive at London's Heathrow airport wanting to travel to Brussels, Paris, Frankfurt, Zurich, Vienna and Rome. Each of these destinations can be reached in under two hours. But imagine how long it would take to get to Rome if the plane stopped at all the other airports en route. Airlines, not unreasonably, group passengers together into individual planes according to their destination. Miconic10<sup>®</sup> does exactly the same for the travellers in a building."

Although visitors who have never seen such an elevator system (there are only a few in existence), often find it confusing, most of the employees in the building enjoy the lack of long waits and the "express service" to their floors. The downside? In grouping people by destination, the elevators tend to reduce casual contacts among people who work on different floors. This makes it harder for people who work in different parts of the organization to get to know one another.

### **Links**

**Schindler Elevator Corporation's Miconic10®.** This is the elevator system in the AAAS Building. An excellent site with a great deal of information about the sys-tem. http://www.us.schindler.com/SEC/websecen.nsf/pages/elev-M HR-Mic10-01

**"Watching Technology on the Move,"** news from Otis Elevator Company: "A gearless, machine- roomless elevator in a see-through, transparent hoistway that allows riders and shoppers to view the operation of the system's permanent-magnet machine and coated-steel belt traction system" in the Virgin store, in Montpellier, France. http://www.otis.com/news/newsdetail/ 0,1368, CLI1\_NID12377 RES1, 00.html

Used with permission from Albert H. Teich, Director, Science & Policy Programs, American Association for the Advancement of Science, ateich@ aaas.org,1200 New York Ave, NW, Washington, DC 20005; *www.alteich .com*, 202-326-6600.

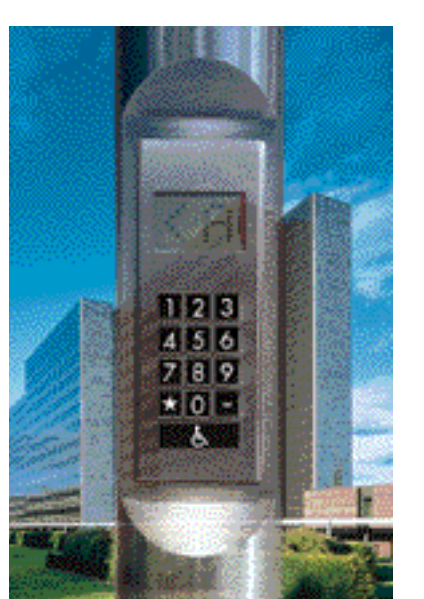

### **Letters…**

(Continued from page 2)

check box. Click OK.

What if you want the Office Assistant back? Simply choose Help > Show The Office Assistant, and the brute is back with you. Invoking the Office Assistant like this selects the Use The Office Assistant check box on the Options tab of the Office Assistant dialog box, so you'll need to clear this check box when you want peace and quiet again.

### **CES Registration and user groups**

The following is the reply Steve Bass got back from the CES people. He says it's a losing battle.

**Terry Currier TCurrier@aol.com**

*Hi Steve,*

*After careful consideration, we made the decision this year to exclude user groups as a press category at the 2005 International CES.* 

*Our mandate and our responsibility to our exhibitors is to provide a high quality experience and deliver a premium audience. We agree that many user groups provide a legitimate and critical purpose, but we have found that some individuals abuse or "broaden" the definition so that they may essentially attend our show as a consumer.* 

*To that end, we may at our discretion examine special requests from user groups. In addition, user group members can attend our show as regular attendees provided they can verify a direct business relationship to the consumers electronics industry, as stated in our registration criteria.* 

### **Letter from November visitor**

(Continued to page 9) Thank you for the great program (and I got a disk!) Tuesday evening. My first visit. Interestingly Yahoo News ran a story this morning that

### **Letters…**

(Continued from page 8)

Linux is the most breached OS in the world followed by Windows.

Here's a sound bite: Apple Computer's OS X and the open-source BSD operating system provide the "world's safest and most secure" computing platforms, according to London-based security firm mi2g. The report also describes Linux (news websites) as the world's "most breached" online computing environment, followed by Microsoft's Windows operating system."

I've only been in California since July. I'm looking forward to becoming a member and having more fun at ORCOPUG. :-)

### **Charlotte cloudzeye@cloudzeye.com**

### **Reply to November visitor**

Glad you could make our meeting last night. How did you find out about us? Have you visited our website *www.orcopug.org*? It's an awardwinning website that has all kinds of information, including several years of past newsletters so you can see the kind of topics we cover.

In January, we will be moving our meeting location to the Placentia Library (about 15 minutes south of last night's meeting and which we have secured for next year). It's a very nice place and we will have Internet access there. Our meetings are free and open to the public. We do have memberships available (\$25 per year) and this will entitle you to participate in the monthly raffles (I don't think anyone who attends meetings regularly hasn't won something that is worth more than the membership fee), and our big Christmas raffle, as well as access the Members' Only area of the website (which has discounts and special event notices such as PC Magazine's free photo/video/wireless seminar that was mentioned last night).

Our December meeting is our

Christmas fundraising raffle. The club sends out letters to several hundred vendors. Most years, we get so much support from them that the club is able to raise \$500–\$700 for the club treasury and, most often, everyone goes home with something. In addition, vendor generosity supplies our monthly raffles. This is the one meeting of the year that we do not have a presentation.

Regarding the Linux article, I think that the results are a little misleading. Most hackers go after the biggest

(Continued to page 11)

### **High Tech Resolutions…**

(Continued from page 7)

annoying than dangerous, some can delete files, make your computer unusable, or turn your machine into a mass-emailer to send copies of itself to everyone in your address book.

There are many good antivirus programs for sale in local stores or over the Internet. You can download **AVG Anti-Virus**, a free antivirus program, from *www.grisoft.com.* Whatever brand you use, be sure to update it **everytime** you connect to the Internet, since new viruses are released every day.

### **· Resolve to check out hoaxes instead of forwarding them on.**

Have you received an email warning you that Congress is about to start taxing email, or that artificial sweetener will cause your toes to fall off, or that a dangerous new virus has been discovered that no anti-virus software can detect? Did you forward it on to all your friends and family? STOP!

Any message that instructs you to forward it to everyone in your address book is almost surely a hoax.

You can easily check out any suspected hoax at *www.snopes.com* or *www.urbanlegends.com.*

**· Resolve to stop forwarding jokes, poems, and inspirational messages**

### **to everyone in your address book.**

Some people really enjoy receiving humorous or inspirational messages. Some people do not. Many people receive their email at a work address where it's inappropriate for them to receive frivolous personal communication. Others receive many hundreds of legitimate email messages per day and resent having to wade through a dozen daily messages from you full of corny jokes.

We think of email as being free, but that's a misconception. Email requires a distribution system much like physical mail. There are computers that must handle the storage and distribution of email, wires or wireless systems to make the connections, and people who must be hired to make all this work. Every increase in volume of email eventually filters down to each of us in the form of higher Internet connection prices.

If you love the jokes and poems and can't resist the urge to pass them on, be sure you first get permission from the receivers. Ask your friends and family whether they mind getting these forwarded messages. Create a "group" within your email address book and forward *only* to those who've given you permission to add them to the group.

### **· Resolve to keep yourself educated about new technology**

### **through participation in your computer club!**

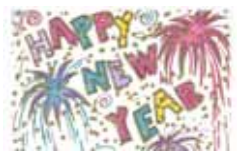

Sherry Zorzi is Region 8 APCUG Advisor, Secretary of the Cajun Clickers Computer Club, and host of "The Cajun Clickers Computer Show" heard every Saturday morning at 9 a.m. on WJBO Radio. There is no restriction against any nonprofit group using this article as long as it is kept in context with proper credit given the author. The Editorial Committee of the Association of Personal Computer User Groups (APCUG), an international organization of which this group is a member, brings this article to you.

### **Raffle…**

### (Continued from page 1)

If you do not want to write a review, or make a meeting presentation, then do not put a ticket into the bowl for the prize. We have guidelines to help you write your review on our web site. **Reviews are due within ninety days.** If you don't turn in a review, you will not be eligible for future monthly drawings until it is turned in.

A*nyone with a delinquent review as of the December meeting cannot win a review item—even if their ticket is drawn.* If you owe a review, hurry and send it to Terry Schiele.

**Reviews are important.** Many vendors require that we do a meeting presentation or publish an article in order to receive additional items. Reviews also benefit our club members. A member's review of an item carries more credibility than a magazine article because we know the member and he/she has no financial gain from the review.

This meeting is always a lot of fun, so bring your smile and your wallet/purse and join us for a great meeting.

### **Canon digital camera to be a raffle prize!**

**This year we have an extra special raffle prize! It's a Canon PowerShot A85 digital camera.**

It is a high performance 4.0 megapixel camera with 3x optical/ 3.6x digital/11x combined zoom, large 1.8" LCD monitor for previewing and reviewing, exclusive Canon DiG!C image processor and iSAPS technology for superior image quality and faster processing speed, print/share button plus ID photo print and movie print; direct print and PictBridge support, 9-point AiAF with special scene modes for spectacular shots in special situations.

(Continued to page 11)

### Windows tips…

### **Lock your Desktop**

Press the Windows key and the L key (WinKey+L) at the same time. Additionally, you can create a new shortcut, with the following command line:

*rundll32.exe user32.dll,LockWorkStation*

Copy the new shortcut to your Quick Launch bar and you have one click access to locking the desktop.

Notes: If you are using the Welcome screen and Fast User Switching is enabled, other users will still have access to you computer, by selecting their

Username and entering their password. Additionally, if you don't have a password on your account, then all that is required is to click on your Username on the Welcome screen.

Take a look at more Windows tips at: http://www.dougknox.com **How do I delete an**

### **Uninstalling Windows from command prompt**

 One option included in Windows XP is the ability to uninstall XP if you performed an upgrade from Windows 98, 98SE, or Windows Me. The standard method of removing XP is achieved by booting into XP normally and uses the Add/Remove Programs tool in Control Panel. If you are unable to start XP normally, the second option is to load XP in Safe Mode then use the same tool. If you are unable to boot normally or boot into Safe Mode, XP can be removed by uninstalling from a Command Prompt. The procedure is as follows:

Important Note: This procedure is available only if a successful image of

the previous operating system was created during the XP upgrade.

Start the computer to Safe Mode with Command Prompt.

At the command prompt, type cd\, and then press ENTER.

Type cd\windows\system32, and

then press ENTER. Type osuninst.exe, and then press

ENTER. On screen instructions will guide you through the uninstall process to revert to the previous operating system. This procedure can only be

performed by users logged on as Administrator or a user with administrative rights.

Check http://www.theeldergeek.com/ for Windows tweaks of all kinds.

## **"undeletable" file?**

Open a Command Prompt window and leave it open. Close all open programs. Click Start, Run and enter TASKMGR.EXE Go to the Processes tab and End Process on Explorer.exe. Leave Task Manager open. Go back to the Command Prompt window and change to the directory the AVI (or other undeletable file) is located in. At the command prompt type DEL <filename> where <filename> is the file you wish to delete. Go back to Task Manager, click File, New Task and enter EXPLORER.EXE to restart the GUI shell. Close Task Manager.

See more good Windows XP information at: http://www.kellys-kornerxp.com/

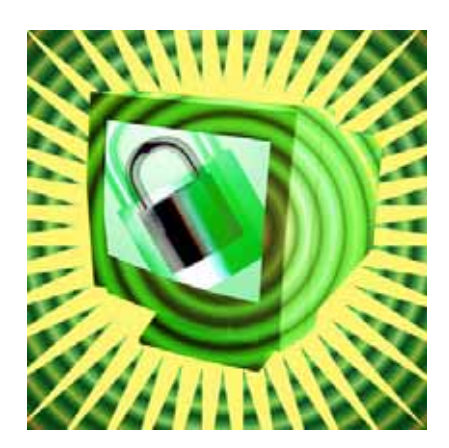

### **Internet Humor**

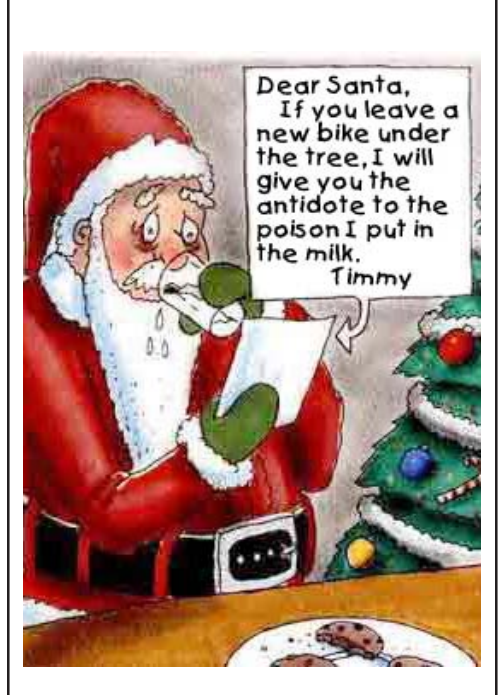

*Submitted by Loren Tuthill*

### **The birds and bees in the 21st century**

SON: "Daddy, how did I get here?"

DAD: "Ah, very well, my son, one day you need to find out anyway! Mom and Dad got together in a chat room on MSN. Dad set up a date via e-mail with your mom and we met at a cyber cafe. We sneaked into a secluded room, and then your mother downloaded from dad's memory stick. As soon as dad was ready for an upload, it was discovered that neither one of us had used a firewall. Since it was too late to hit the delete button, nine months later the blessed virus appeared. And that's the story."

*Submitted by Kay Gutmann*

### **Digital camera is raffle item…**

(Continued from page 10)

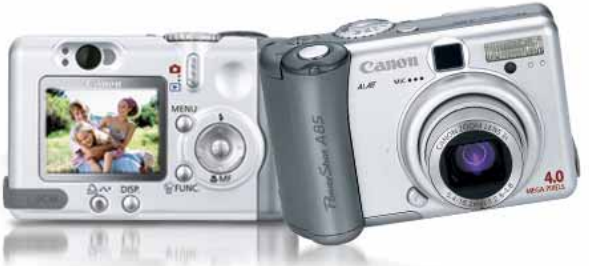

The Canon PowerShot A85 sells at Circuit City, Best Buy, CompUSA, MicroCenter for \$359–\$399. **Don't miss out on your chance to bid on this sensational prize at our Annual Holiday Fundraising Raffle!**

### **Letters…**

### (Continued from page 9)

target and that usually means Microsoft. Apple has always been relatively safe because most hackers don't see the numbers to make it worthwhile. The reason Linux has had a steady rise in these kind of reports is because they have rapidly become the server of choice for webhosting (especially for companies). I think the chances of a home Linux user getting attacked are far less than a home Windows user, and greater than a home Apple user. I work on an IBM AS/400 midrange computer (definitely a business computer) and there are seldom any

attacks on it because there are not the great numbers and most hackers don't know much about the system. It still has vulnerabilities but access is much harder to gain and you would really have to know what you were doing. It's not likely that a 11–30 year old would have the exper-tise to do anything, especially when there are easier targets out there.

### **Mike Lyons, president mike@orcopug.org**

### **ORCOPUG thanks**

Thanks for giving Orv and me the opportunity to chat with the group this week. They were an enthusiastic and receptive bunch.

As a follow up, it occurred to me that several of the members are on dial-up connections and downloading large open-source applications or complete Linux distributions at 56K would be impractical.

Linux Central at *http:// linuxcentral.com*, offers CDs and DVDs of many applications and distros for a nominal cost (\$8.95 for a full 4- CD set of Fedora Core 3, or the latest OpenOffice for \$2.95, plus ship-ping and handling). They also carry full retail packages which include documentation and support with a broader selection than you might find at Micro Center or Fry's.

Hopefully, that might save someone the pain of a lengthy download.

### **Dennis Rex ddrex@earthlink.net**

### Newsletter Contributors

**Albert Teich, Carl Westberg, Charlie Moore, Dennis Rex, Donald Gonse, Gabe Goldberg, Gene Barlow, Herb Goodman, Jim Evans, Judy Taylour, Kay Gutmann, Linda Gonse, Loren Tuthill, Marsee Henon, Mike Lyons, Orv Beach, Paul Rosenthal, Sherry Zorzi, Terry Currier, Tim O'Reilly**

### Newsletter Deadline December 18

### **The Public Is Welcome! Meetings Are FREE!**

**The Orange County IBM PC Users' Group regular meeting is scheduled for the second Tuesday of the month at 6:30 p.m. at the Hunt Library, 201 S. Basque Avenue, Fullerton, (714) 738-5364. For more information, call (714) 990-0580, or go to www.orcopug.org.**

**Directions:** From the 91 Freeway, exit at either Euclid or Brookhurst Streets and go north. Turn onto Valencia Drive. Go to Basque Avenue and turn north. The Hunt Library is located at end of Basque. (Access only from Valencia).

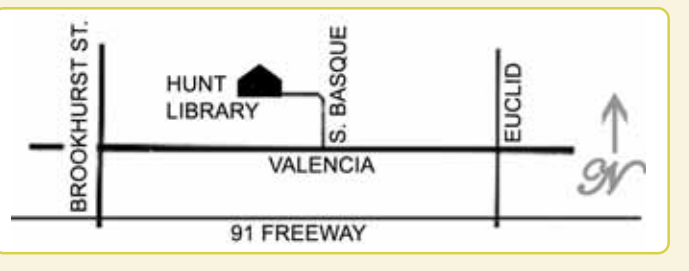

**AND, planning meetings** are held the third Thursday of every month at 7 p.m. at Downey Savings & Loan, one block east of Harbor at Bastanchury in Fullerton. **All members are invited to attend the planning meetings!** 

**Check out our award-winning web site!**

**LOOK** Online Review Form • Top 10 Viruses and Hoaxes **THERE!**

**PDF Searches • Personalized Map • Links to Tips WHAT'S and Antivirus Vendors • Discounts for Members** www.orcopug.org

### **Benefits for User Group Members**

- **Product & "How To"demos**
- **Free raffles and magazines**
- **Help from other members**
- **Newsletter and web site**
- **Special offers & discounts**
- **Monthly meetings**
- **Affiliation with worldwide group**

**User groups represent the spirit of the frontier, a community getting together to do things that no individual ought to have to do alone.** The pioneers of the American west got together for barn raisings, cattle roundups, and the occasional party. The pioneers of new technology get together for installfests, new user training and support, and just plain fun. Being part of a user group is the best way to get more out of your computer, and lets you make friends while you're at it. — Tim O'Reilly, President, O'Reilly & Associates

Send a printed copy of this newsletter to a friend. Use this mailing sheet for the address. Staple newsletter together at top left corner with this last page facing out. Fold in half, so this page is visible. Tape ends together, stamp and mail.

### **6:30 p.m.**

**Tuesday, December 14**

**Annual Holiday Fundraising Raggle**

*Computer users helping computer users* **Orange County IBM PC Users' Group P.O. Box 716, Brea, CA 92822-0716**

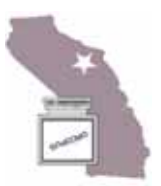